Thank you for purchasing Crazy Taxi 2. Please note that this software is designed only for use with the Dreamcast console. Be sure to read this instruction manual thoroughly before you start playing.

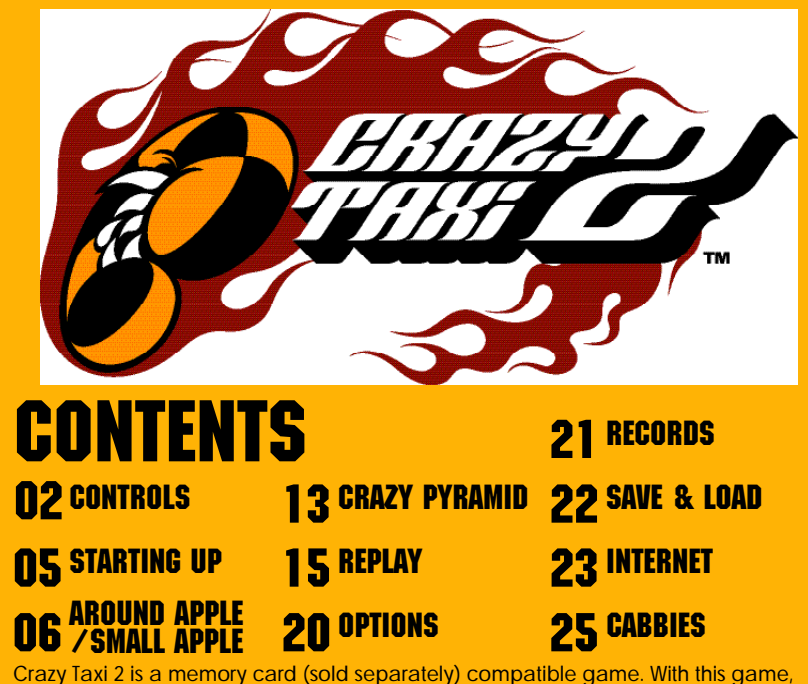

20 blocks of memory are needed to save a game file.

Never turn OFF the Dreamcast power, remove the memory card or disconnect the controller while the game data is being saved or loaded.

## CONTROLS

Crazy Taxi 2 is a one player game. You may play this game with the Dreamcast Controller or Rally Wheel (sold separately). Please connect the controller to Control Port A of the **Dreamcast console.** 

 $*$  **All button assignments shown are default assignments.** 

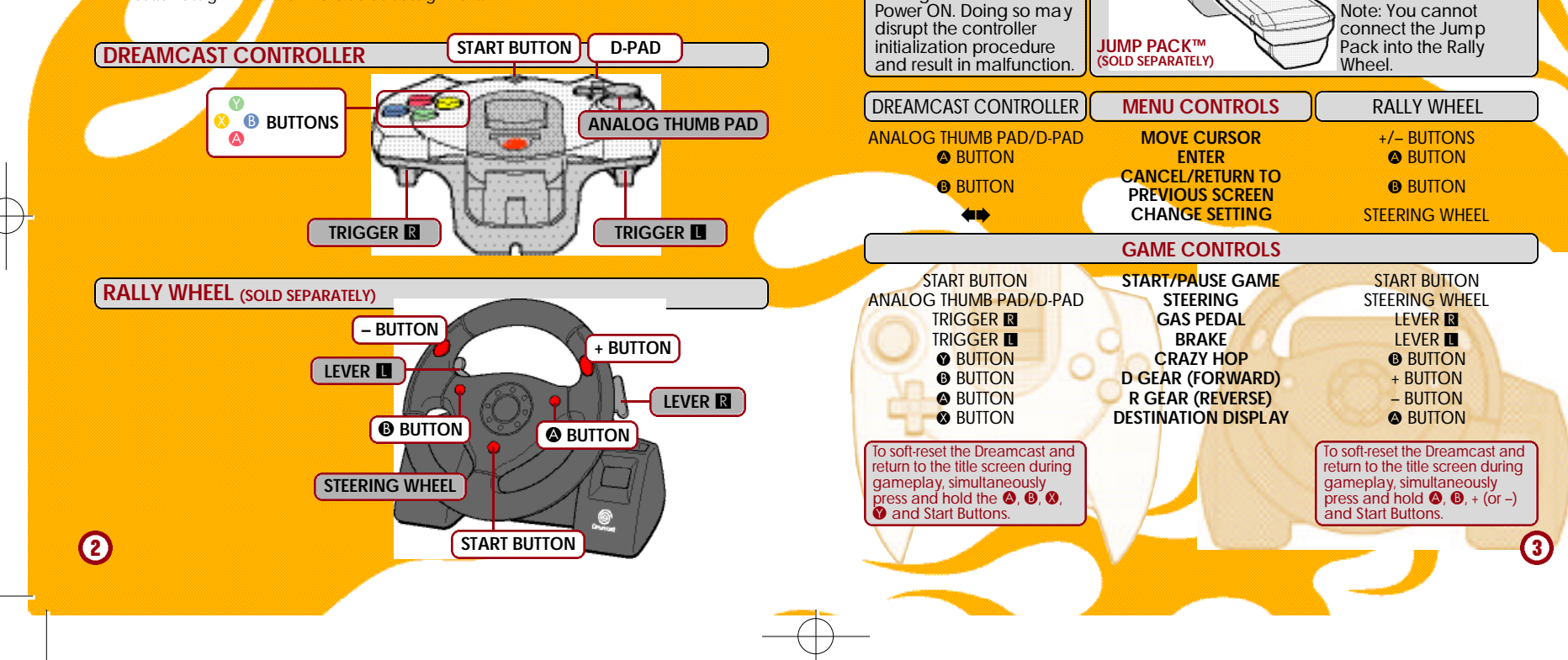

Never touch the analog parts (shown in gray boxes on previous page) while turning the Dreamcast

63

To play this game with the Jump Pack, always insert it into Socket 2 of the controller.

CONTROLS

 $\overline{+}$ 

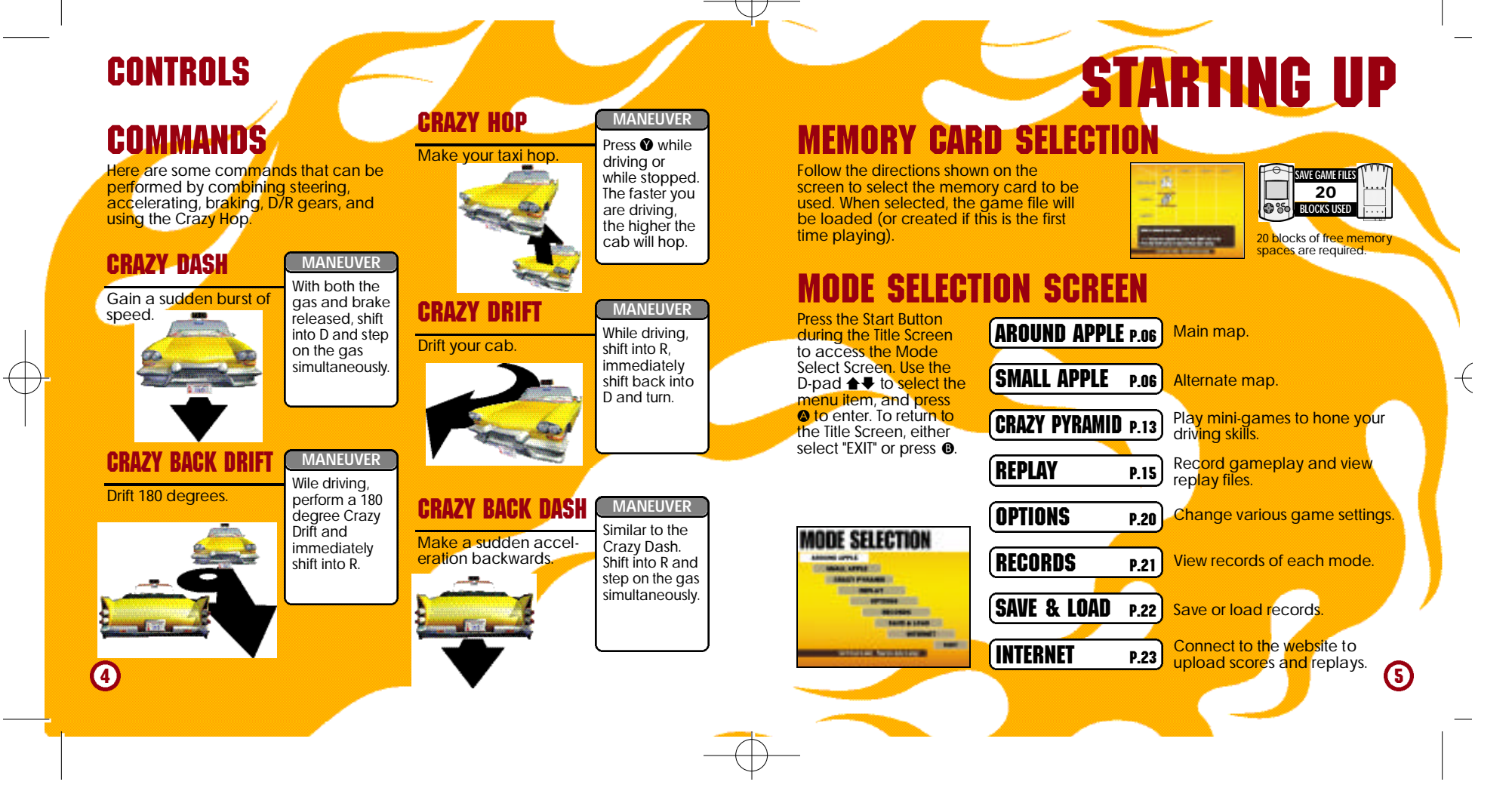

# AROUND APP<del>IT/SM</del>

## AROUND APPLE/SMALL APPLE

 $\overline{+}$ 

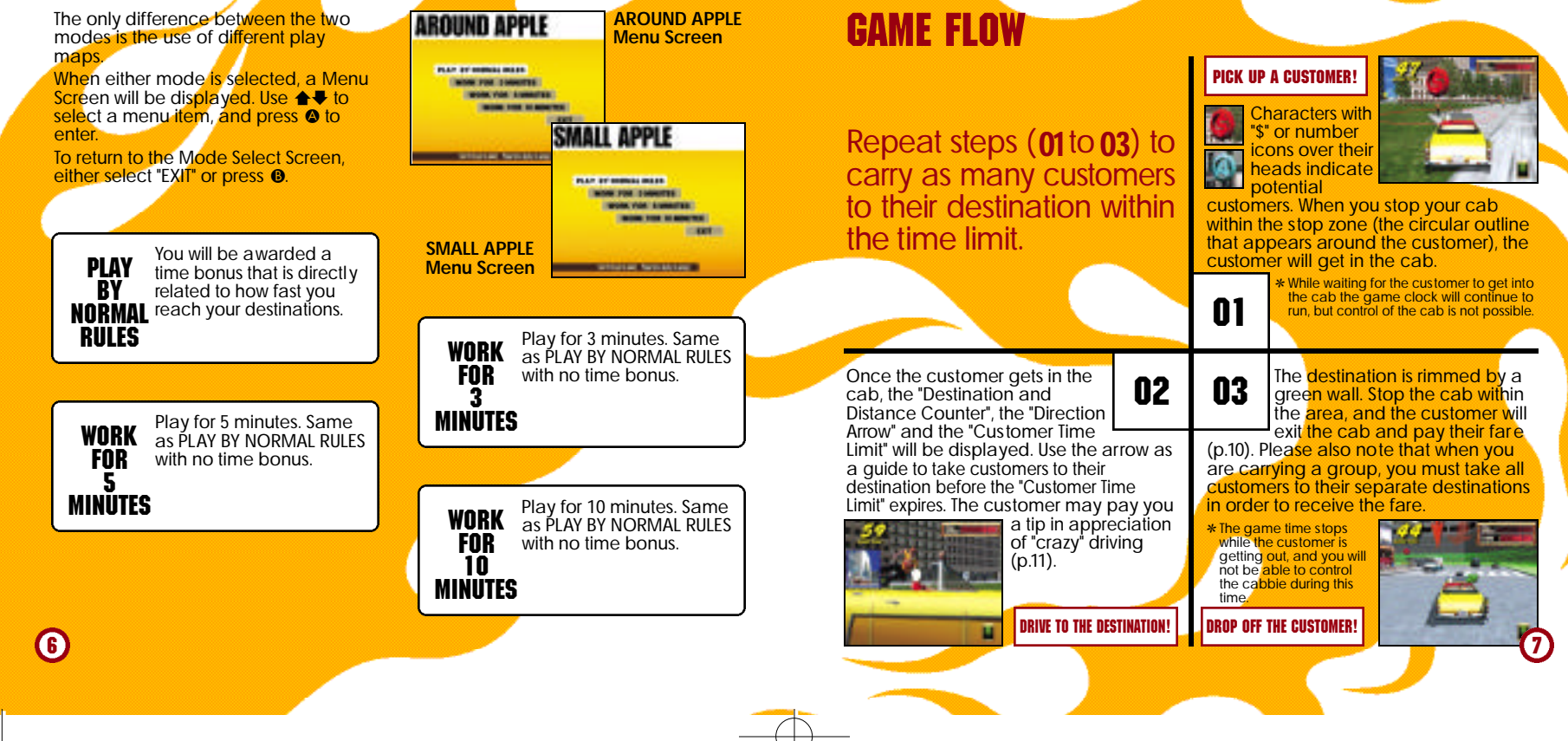

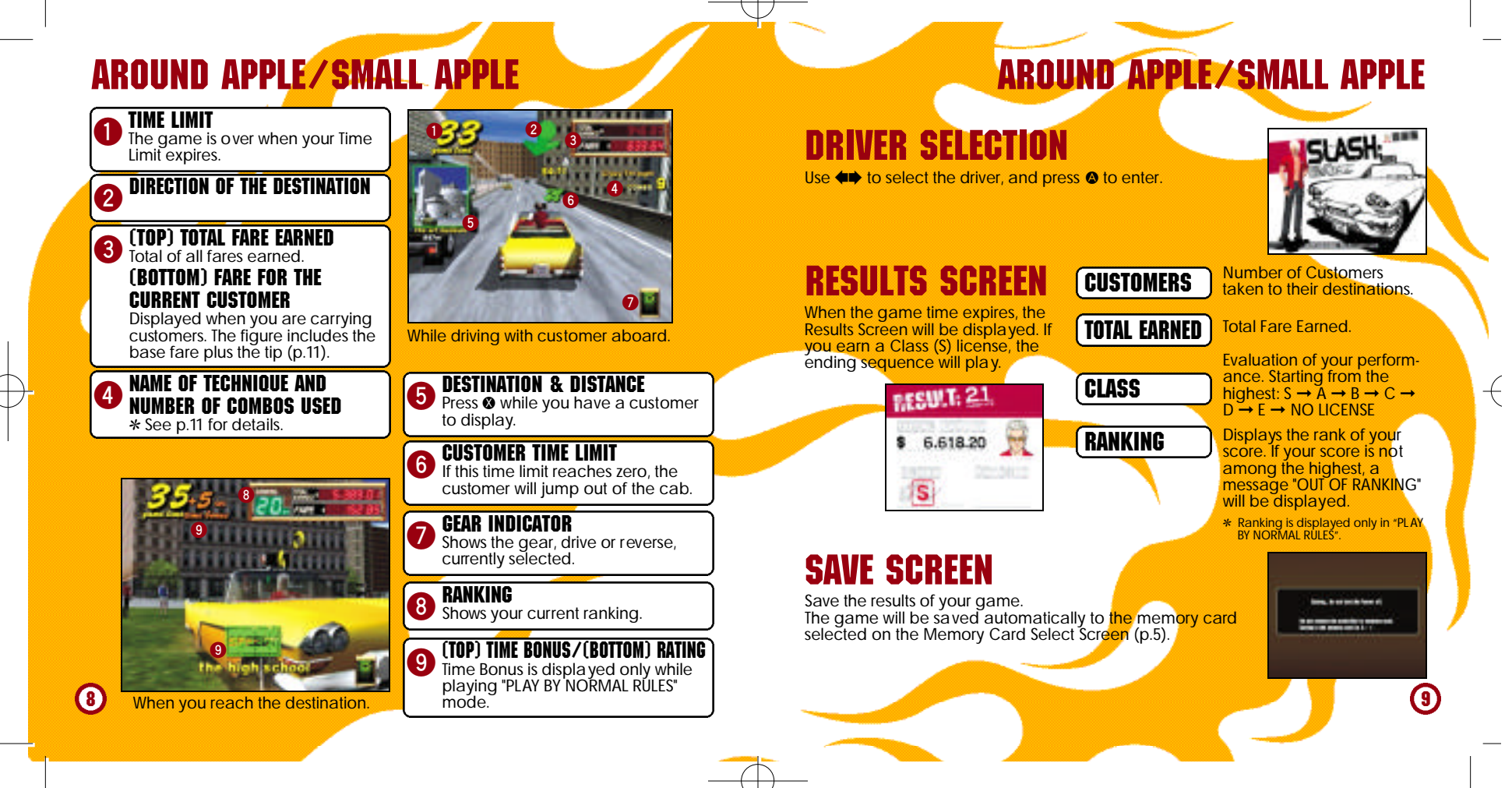

## AROUND APPLE/SMALL APPLE

### CUSTOMERS' MARKS CUSTOMERS WITH A "\$" MARK **TO CUSTOMERS WITH A NUMERAL**

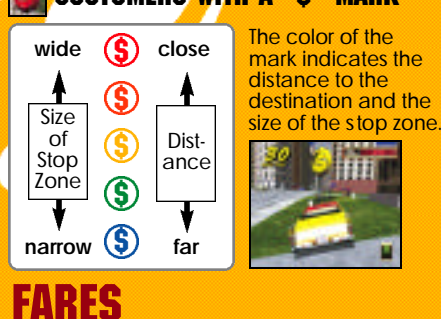

CUSTOMER TIME LIMITS AND FARES

When you pick up a customer, a Customer Time Limit will be displayed at the center of the screen. If you successfully deliver the customer before this time runs out, the amount of fare will be added to your total earned fare. If time expires, the customer will jump out of the cab

The number indicates the actual number of customers in the group. Deliver each customer to their destination within the Customer Time Limit (see below)

to earn big money. If you fail to deliver all customers, the fare will not be paid.

### FARES AND TIPS

The three types of fares that can be earned are as follows:

The base fare is calculated according to the distance of the destination. It appears when you pick up a customer.

BASE FARE

#### TIPS (SEE BELOW) Added to the fare whenever you make a radical maneuver to the delight of the

customer.

AROUND APPLE/SMALL APPLE

TIME BONUS FARE Awarded for time remaining on the Customer Time Limit.

#### TIPS AND RADICAL MANEUVERS

While carrying a customer, if you make a radical maneuver to the delight of the customer, a tip will be added to the fare. The following are ways to "please" a customer.

✻ For group customers, the amount of tip added is multiplied by the number of customers aboard.

## **CRAZY-JUMP**

**CRAZY-THROUGH** 

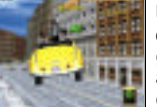

Use jump ramps or crazy hops to get airborne for a given amount of time.

Weave through traffic or jump over other cars.

reset to zero.

**COMBO** If you earn tips in

Drift your cab for a given amount of time.

 $\mathsf \Pi$ 

 $\overline{+}$ 

succession without hitting other cars, they will be counted as a combo. The tip rate increases with each trick. Once you hit an object or car the combo counter will be

If you fail to deliver

Deliver the customer within the time limit, the customer will jump out of the cab without paying.

within the time limit to rake in the cash!!

- mm

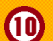

without paying.

## AROUND APPLE/SMALL APPLE

## TIME BONUS

When you reach the destination, you will be awarded bonus time according to the amount of the Customer Time Limit remaining. The quicker you reach your destination, the more time bonus you will receive.

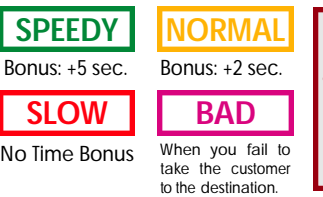

## PAUSE MENU

While playing either "AROUND APPLE", "SMALL APPLE", "CRAZY PYRAMID" or "REPLAY", press the Start Button to display the Pause Menu. Use  $\triangleq$  to select the menu item, and press  $\triangle$  to enter.

**EXIT** Continue the game.

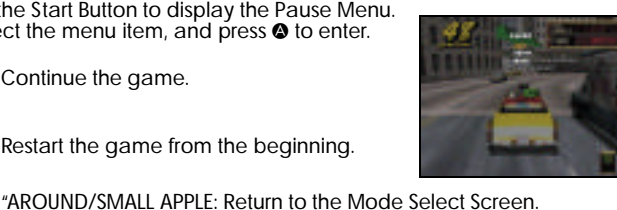

**Time Bonus can only be awarded while playing in "PLAY BY NORMAL RULES".**

**RETRY** 

Restart the game from the beginning.

MENU

**VIBRATION** 

"CRAZY PYRAMID": Return to the Pyramid Menu Screen. "CRAZY DRIVIN'": Return to the Drivin' Menu Screen. Toggles the Jump Pack setting (ON/OFF). ✻ Can only be selected if the Jump Pack is connected.

**12** 

# **CRAZY PYRAM**

A variety of mini-games to perfect your driving skills. When the Pyramid Menu is displayed, use ♠♥♦➡ to select, and press ❷ to enter. To return to the Mode Select Screen, either select "EXIT" or press <sup>O</sup>.

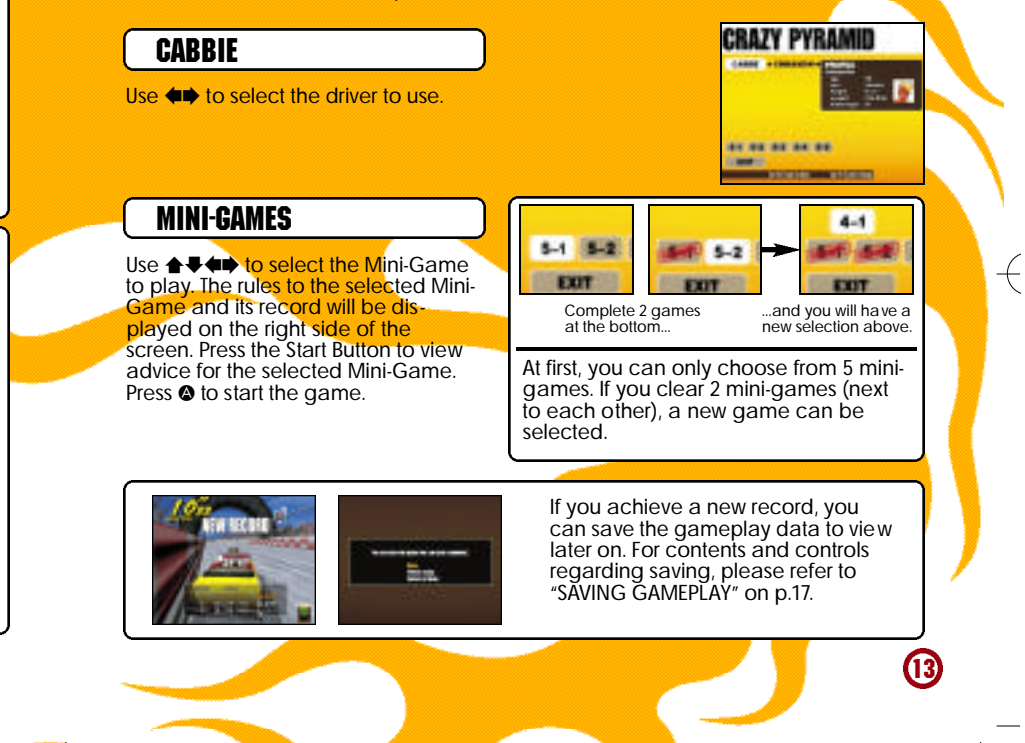

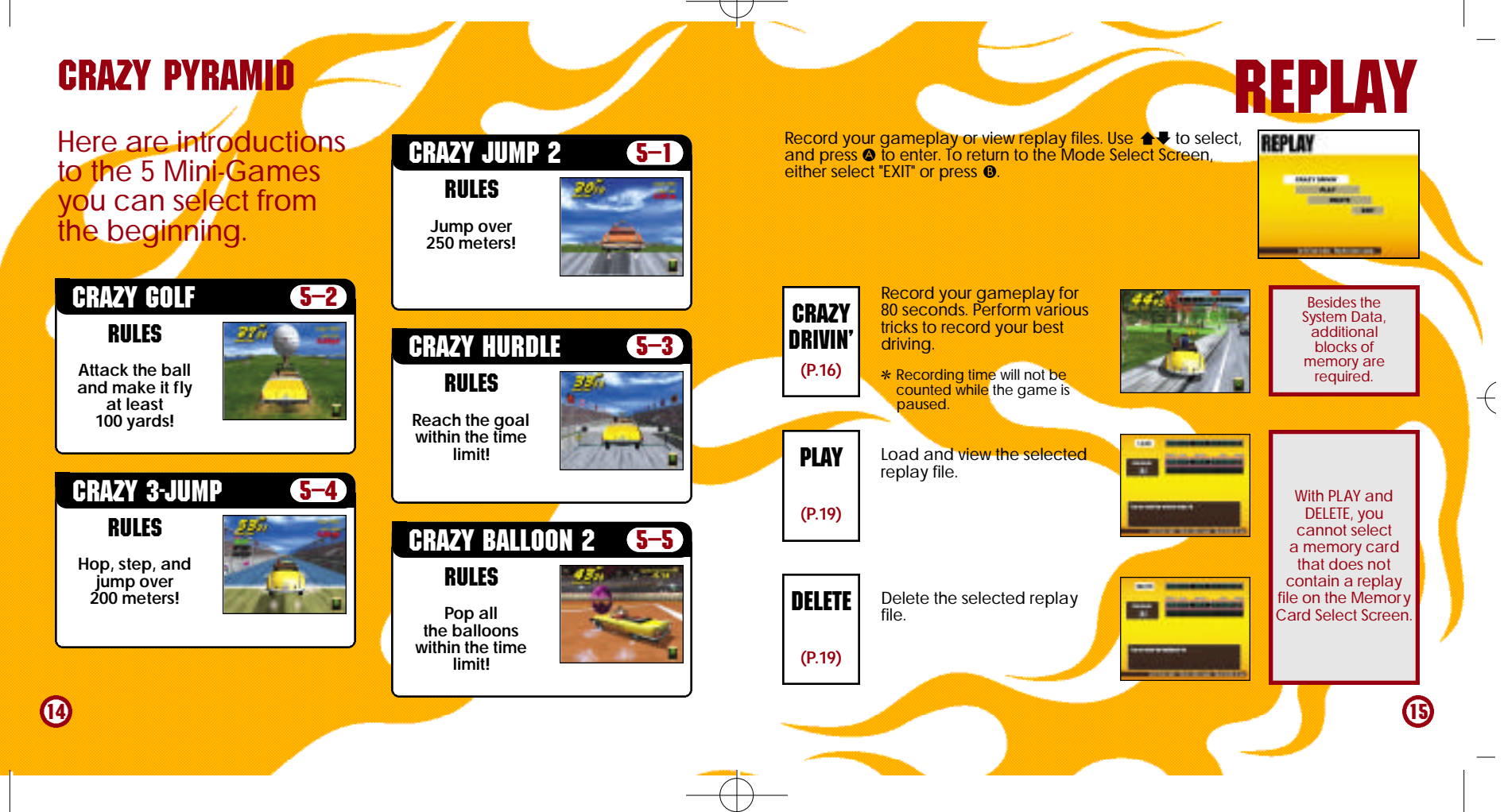

## **REPLAY**

**CRAZY DRIVIN'** 

When "CRAZY DRIVIN'" is selected, the Crazy Drivin' Menu Screen will be displayed. Use ♠♥ to select the menu item, and ♦♦ to change settings. To return to the Mode Select Screen, either select "EXIT" or press <sup>®</sup>.

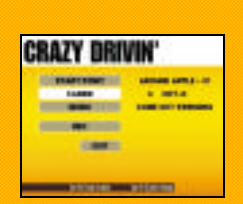

ING

After recording is completed, a menu (shown to the right) will be displayed. Use  $\blacktriangle \blacklozenge$  to select menu items, and press  $\blacklozenge$  to enter.

**SAVE** 

Save the replay data to a memory card. When you select a memory card, a replay file list will be displayed. Select a place to save. When there are not enough blocks available, "DELETE" will appear. Select a file to be deleted, and you will be asked to confirm your ac<mark>tion.</mark> Select "YES" to delete the file, an<mark>d</mark> start the process over from the Memory Card Select Screen.

View a replay you just recorded

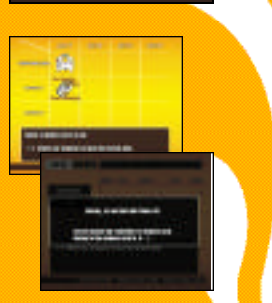

 $\overline{+}$ 

E=

**REPLAY** 

 $\bigcirc$ 

REC

**CABBIE** 

MUSIC

START POINT

When all settings are completed, select REC and press @ to start recording your gameplay.

Select the music to be played for the session with  $\blacklozenge$ . Press  $\blacklozenge$ 

Select the starting point. Choose from 5 starting points in both

"AROUND APPLE" and "SMALL APPLE."

Select the cabbie to be used with  $\leftrightarrow$ 

to listen to the selected music.

RETURN TO MENU (see p.18 for controls).

WATCH REPLAY

Return to Crazy Drivin' Replay Menu Screen without saving the replay.

## **REPLAY**

## WATCH REPLAY

You can view the replay of <mark>the </mark>game you just <mark>played.</mark> Change the view with the **Q, B, Ø** and **Ø** buttons. You can view from various angles you won't see during gameplay.

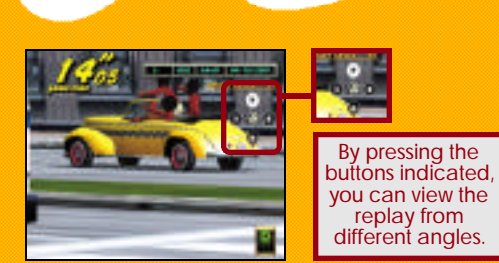

Load the replay data and view. When a memory card is selected, a replay file list will be displayed. Use  $\triangleq$  to select the replay file to view, and press **O** to enter. To return to the Crazy Drivin' Menu Screen, either select "EXIT" or press **O**. The controls and the Pause Menu during replay are the same as

"WATCH REPLAY" (p.18). ✻ Notes on the Pause Menu. "SAVE" cannot be selected. "MENU" will return the game to the Replay File List Screen.

### PLAY DELETE

Delete a replay file. When a memory card is selected, a replay file list will be displayed. Use  $\triangleq$  to select the replay file to delete, and press @ to enter. You will be asked to confirm your action. Select "YES" to delete. To return to the Crazy Drivin' Menu Screen, either select "EXIT" or press <sup>®</sup>.

REPLAY

### REPLAY PAUSE MENU

**EXIT** 

While viewing the replay, press the Start Button to display the menu shown to the right. Use  $\triangle$   $\blacktriangleright$  to select the menu item, and press  $\bullet$  to enter.

**18** 

RESTART REPLAY **SAVE** MENU View replay over from the beginning. Save the replay. See "SAVE" on p.17. Return to the Crazy Drivin'

Continue replay.

Menu Screen without saving.

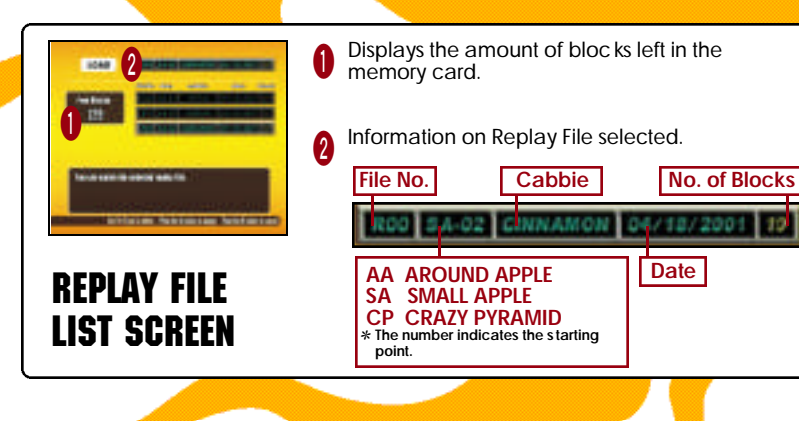

 $\overline{+}$ 

## **OPTIONS**

Adjust various game settings. Use ♠♥ to select a menu item, and  $\blacklozenge$  to change the setting. To return to the Mode Select Screen, either select "EXIT" or press <sup>®</sup>.

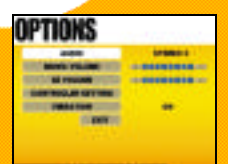

View the top records in each mode. Use **4 V** to select the mode to view, and ↓ to change the page. To return to the Mode Select Screen, either select "EXIT" or press B.

**RECORDS** 

 $\overline{\leftarrow}$ 

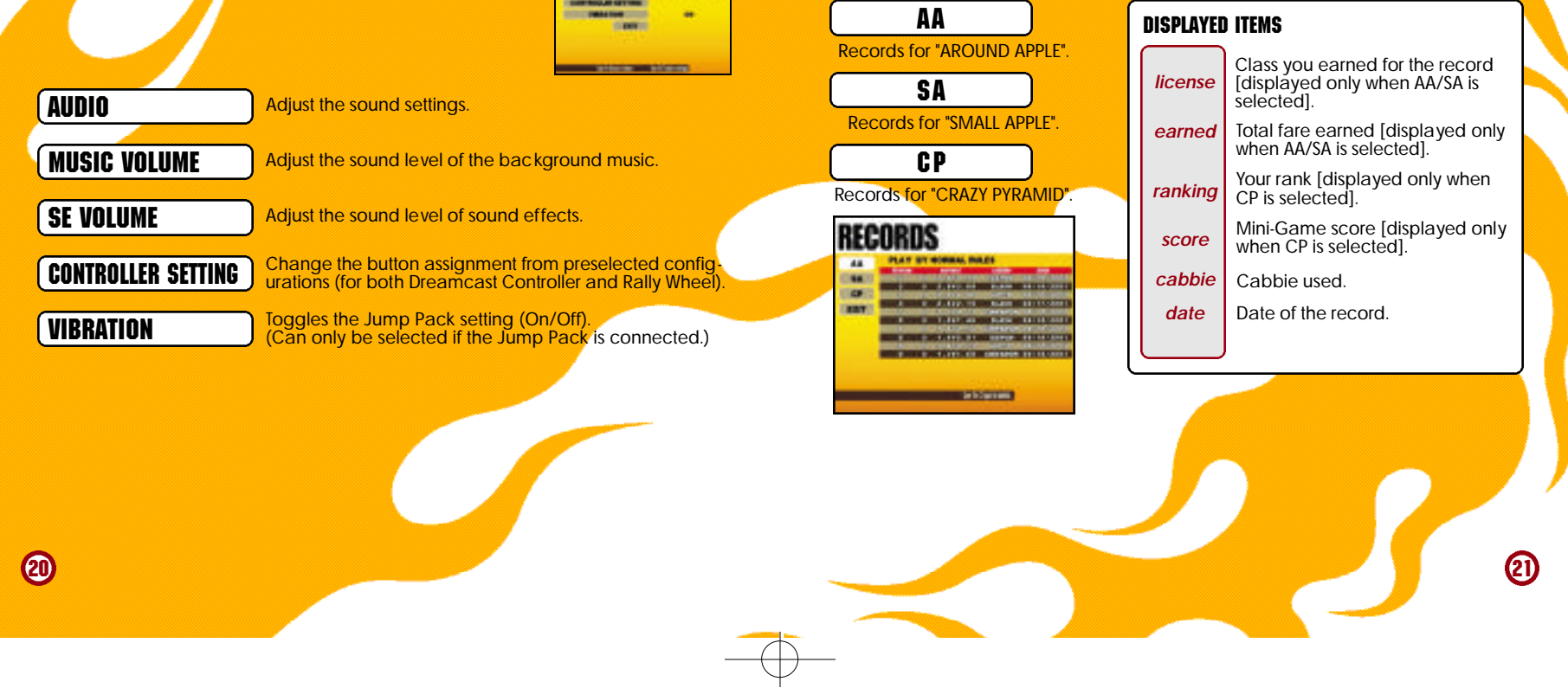

# SAVE & LOAD

Save or load game records. Use  $\blacktriangle\blacktriangledown$  to select the mode, and press @ to enter. To return to the Mode Select Screen, either select "EXIT" or press **®**. Note: Save and Load cannot be selected if no memory card is connected.

SAVE LOAD

Select a memory card, and save all game records.

Select a memory card, and load all game records.

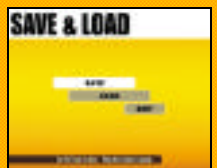

A memory card cannot be selected if: **SAVE**: There is not enough blocks available in the memory card. LOAD: There is no Crazy Taxi System Data.

Connect to the Internet, and view the official "Crazy Taxi 2" web page.

✻ Please note that the contents of the web page are updated periodically. The actual screens may differ from the screenshots in this instruction manual.

Enter your ISP (Internet service provider) information using the Planet Web Browser, included with the Dreamcast unit, to access the web page.

**Inquiries:** SEGA Customer Service Department<br> **Internet:** WWW.sega.com **Internet**: www.sega.com **Telephone**: 1-800-USA-SEGA

INTERNET

While on the Mode Select Screen, select "INTERNET," and the local home page will be displayed. Move the pointer and make your selection.

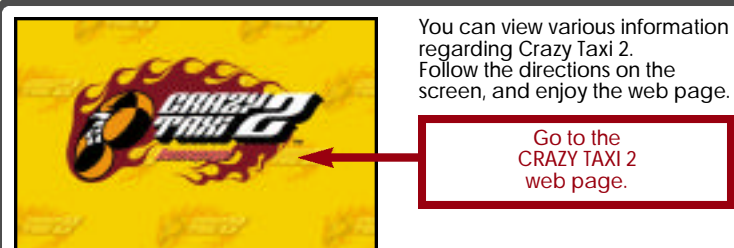

regarding Crazy Taxi 2. Follow the directions on the screen, and enjoy the web page.

> Go to the CRAZY TAXI 2 web page.

> > 23

 $\overline{+}$ 

### INTERNET

<mark>While</mark> viewing web <mark>pages, you can mo</mark> R Menu. onscreen button, press <sup>o</sup>. Additional commands can be given through ve the cursor with the D-Pad. To press the **BROWSER CONTROLS**<br>
While viewing web pages, you can move the cursor with the D-Pad. To press the<br>onscreen button, press @. Additional commands can be given through **B** Menu and

### **LI** MENU

#### Press **II** to open/close.

**MAIL** Receive mail.<br> **Change brow** Change brow **OPTION** Change browser settings.<br> **CONNECT/DISCONNECT** Connect to or disconnect

**HOME** Return to the default home page.<br> **MAIL** Receive mail. **CONNECT/DISCONNECT** Connect to or disconnect from the ISP.<br>**GOTO GAME HP** Jump to the game's web site. **GOTO GAME HP** Jump to the game's web site.<br>**EXIT TO GAME** Ouit the browser and return to Quit the browser and return to the game.

### R MENU

#### Press **R** to open/close.

**BACK Go back to the previous page.**<br> **BACK Go forward to the next page. FORWARD** Go forward to the next page.<br> **RELOAD** Refresh the data on the page **RELOAD** Refresh the data on the page you are currently reading.<br>
CANCEL Stop the loading of a web page. **CANCEL** Stop the loading of a web page. **ZOOM** Enlarge the page (press again to return to the normal size). **FILE** Opens a File Utility menu.

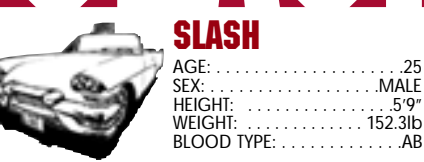

SEX: . . . . . . . . . . . . . . . . . .MALE HEIGHT: . . . . . . . . . . . . . . . .5'9" . . . . . . . . . . . . . 152.3lb BLOOD TYPE: . . . . . . . . . . . . .AB

Nihilistic, cool, and a tad bit insane, "Slash" is a hip guy in cool threads. Some say he's irresponsible, but ask anyone and they'll say Slash takes care of his bros. One might think Slash would always be surrounded by friends, but once you get to know him you'll soon learn that most people shy away. Why? Because Slash is a man with two faces. He can lose his temper over even the smallest matters. And once he does, there's absolutely no one that can stop him. Everyone around him becomes an enemy. Anyone who approaches him when he is angry must either be a brave soul or a complete idiot. Luckily, everyone knows that as long as you don't get on his nerves, Slash will do his job well. In fact, Slash's first class driving skills have garnered him a very loyal following. Why did he become a cabbie? No one dares ask. But if you were to ask around, everyone would say it was probably just a whim.

# **CABB**

25

## **CABBIES** CABBIES

### ICEMAN

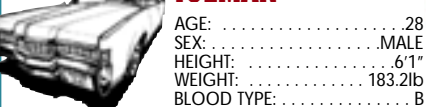

Cool looks and a hint of madness, "Iceman" is a WEIGHT: . . . . . . . . . . . . . 183.21b<br>BLOOD TYPE: . . . . . . . . . . . . . . B

cabbie with an attitude!

He does everything his own way, and never pays a compliment to anyone, even at work. Whenever a customer compliments him, you car<br>expect a brusque reply. For him, success is the only option and it isn't open for debate. If anyone criticizes him for his mistakes, he will stare at them and say, "You got a problem with what I'm doin'?" Nothing is impossible for Iceman. Even when he makes a mistake, he considers it a spontaneous<br>happening.

Perhaps it was his destiny to become a cabbie. With his personality, there's bound to be problems, and because of this, no job has lasted long. But<br>one day, while driving his car, he saw an old man<br>hitchhiking. He let the old man aboard, and in hi: usual high speed, delivered him to his destination The old man was so grateful, he gave him a hug $\epsilon$ <br>tip. The next day, he painted his car yellow and the rest is history. Iceman drives his taxi just to get by, and spends peaceful days with his beloved<br>dog, a boxer named "BB." AGE:<br>
SEX:<br>
WEIGHT:<br>
WEIGHT:<br>
WEIGHT:<br>
WEIGHT:<br>
2600 looks and a hint of madness, "Iceman" is a<br>
cabbie with an attitude!<br>
de does everything his own way, and never pays<br>
a compliment to anyone, even at work.<br>
Whenever a c 26

## **CINNAMON** SEX: . . . . . . . . . . . . . . . .FEMALE CINNAMO

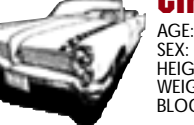

HEIGHT: . . . . . . . . . . . . . . . .5'5" WEIGHT: . . . . . . . . . . . . . 114.8lt<br>BLOOD TYPE: . . . . . . . . . . . . . . C

ΠŪ

 $\circledR$ 

**CABBIES** 

Charming looks and incredibly cheerful, "Cinnamon" is a spunky girl with some serious driving skills. Think positivel y, that's her policy. The problem is that she often has trouble distinguishing between what is<br>right and what is wrong. When trouble arises the past. She is very forgetful, but with her earnest and caring attitude, and cheerful disposition, there is no one in this town who dislikes her. Everyone always wonders why she never learns; they end up giving her the same advice time and time again. She loves life whenever she is being praised. Having the chance to meet and please so many people every day is the<br>reason Cinnamon chose this career. Her driving skills and maneuvers always delight driving skills driven that calculates always as<br>ther passengers, but occasionally she<br>pushes it a bit too far. AGE:<br>
FECHI:<br>
WEIGHT:<br>
WEIGHT:<br>
WEIGHT:<br>
WEIGHT:<br>
WEIGHT:<br>
Charming looks and incredibly cheerful,<br>
"Cinnamon" is a spunky girl with some<br>
hero is a spunky girl with some<br>
the policy. The problem is that the often<br>
has tro

# HOT-D CABBIES HOT-D

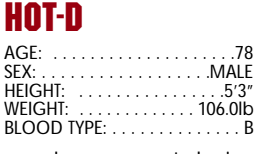

"Hot-D" is an old man who manages to be increase the cheerful and physically youthful. He's a thrill-see cabbie who loves making money! At one time<br>a wild and crazy stunt driver, Hot-D always<br>wondered how he could make mor his customers are always impressed with his "driving" skills. Occasionally, this talent gets him of trouble when he becomes so engulfed in co that he forgets to drop his customers off. Luckily his greatest skills is calming down angry custom<br>theory is, if they're angry, they won't leave a tip<br>28 you know: it's all about the green.

## **CREDITS**

The following credits list the staff responsible for the localization, marketing and manual development for the U.S. version of Crazy Taxi 2. Credits for the original development staff of the game are listed in the credits of the game itself.

**Writer** 

**Translator** 

**Designer** 

**Supervisor** 

#### PRODUCT DEVELOPMENT

VP of Localization Jin Shimazaki Localization Manager Osamu Shibamiya Localization Producer Jason Kuo Lead Tester Walter Kim Assistant Lead Testers<br>Alex Vaughan Pedro Ponce

**MARKETING** Product Manager Stacey Kerr Associate Product Manager Mike Rhinehart CREATIVE SERVICES Project Manager Angela Santos

MANUAL PRODUCTION (SOJ)

Fumiaki Tomura

Makoto Nishino

Takashi Nishimura

Yoshihiro Sakuta

SPECIAL THANKS Shinobu Shindo

All storefront likenesses and logos are trademarked properties of their respective companies, © 2001.

Special Thanks to:

HMV, Hard Rock Cafe International, Inc., FAO Schwarz, Burger King Brands, Inc., Gap Inc.

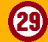

### **CREDITS**

## NOTES

. . . . . . . . . . . . . . . . .

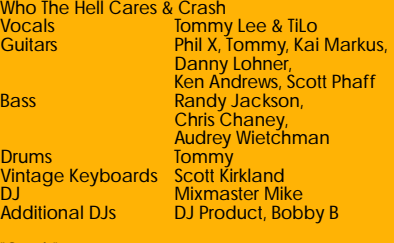

"Crash"

**30** 

Written by Tommy Lee © 1999 EMI APRIL MUSIC INC. & METHODS OF MAYHEM MUSIC All Rights For METHODS OF MAYHEM MUSIC<br>Controlled and Administered by EMI<br>APRIL MUSIC INC. (ASCAP)<br>All Rights Reserved. International Copyright<br>Secured. Used by Permission.

"Who The Hell Cares" Written by Tim Murray, Tommy Lee & Calvin **Broadus** 

© 1999 EMI APRIL MUSIC INC., MR. ONSUM<br>OTHASHITZ INC., METHODS OF MAYHEM<br>MUSIC & MY OWN CHIT MUSIC<br>All Rights For MR. ONSUM OTHASHITZ INC. & METHODS OF MAYHEM MUSIC Controlled and Administered by EMI APRIL MUSIC INC. (ASCAP) All Rights For MY OWN CHIT MUSIC Controlled and Administered by EMI<br>BLACKWOOD MUSIC INC. (BMI)<br>All Rights Reserved. International Copyright

Secured. Used by Permission.

"Americana" performed by the Offspring<br>courtesy of Columbia Records courtesy of Columbia Records<br>by arrangement with Sony Music New Media **Licensing** www.offspring.com

"No Brakes" performed by the Offspring<br>courtesy of Columbia Records courtesy of Columbia Records<br>by arrangement with Sony Music New Media **Licensing** www.offspring.com

"Walla Walla" performed by the Offspring<br>courtesy of Columbia Records courtesy of Columbia Records<br>by arrangement with Sony Music New Media<br>Licensing www.offspring.com

"Come out Swinging" performed by the Offspring<br>courtesy of Columbia Records courtesy of Columbia Records<br>by arrangement with Sony Music New Media **Licensing** www.offspring.com

"One Fine Day" performed by the Offspring courtesy of Columbia Records<br>by arrangement with Sony Music New Media **Licensing** www.offspring.com

### **NOTES**

**32** 

MPEG Sofdec **SEE CRIADX** ⁄-Lite ⊗ 'is a trademark<sup>|</sup> is a trademark of CRI. of CRI. **ITABING SIMMUS RGX** 

 $\overline{\leftarrow}$ 

NetFront and JV-Lite (JV-Lite is compliant with Java specification) by Access Co., Ltd. is adopted<br>for the Internet Function of this product. NetF ront and JV-Lite are registered trademarks of<br>Access Co., Ltd. in Japan. Ja registered trademarks of Sun Microsystems, Inc. in the U.S. and other countries. All brands and<br>product names are trademarks or registered trademarks of their respective companies. This<br>software includes the font(s) licen on the work of the Independent JPEG Group.